## Working on Multimedia/Movie Project at Home

Here is what you need to do...

Make sure your Movie folder with ALL files needed (Premiere Movie project, images, music, video clips) is saved inside this movie folder.

**Upload** this folder to your **LTHS Google Drive**. *You could also save this folder to a flash drive and bring it home.* 

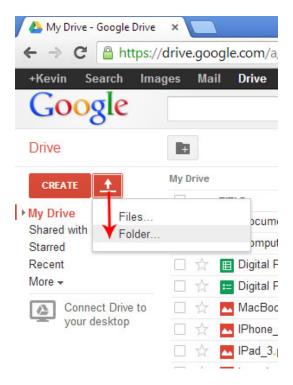

At **Home** download this folder to your computer. You **CANNOT** work on the project if you don't download this document.

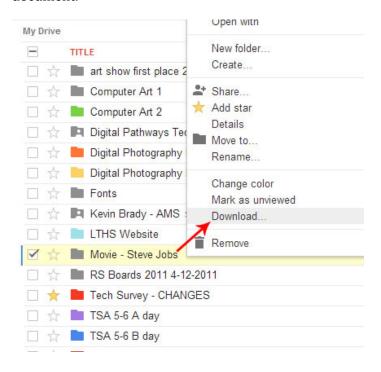

**Download a trial version** (30 days full functioning) on your computer at **HOME**. Use this website to download.

http://www.adobe.com/cfusion/tdrc/index.cfm?product=premiere\_elements&loc=us

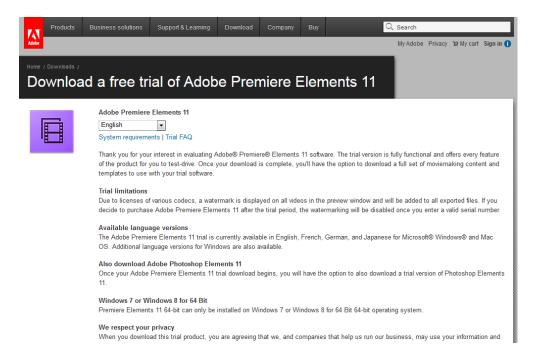

Open **Premiere Elements**, locate your **Movie folder** you downloaded from your Google drive and find your **Premiere Project** inside this folder and work on your project.

After you have finished **YOU MUST** upload this Movie folder back to your **Google Drive**. *You could also save this folder to a flash drive and bring it back to school.* 

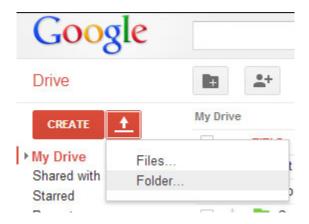

Once you come back to school we need to download this folder from your Google drive to your **Z:drive** and you can continue to work on the project.